## **Setting up a New Member Access Account**

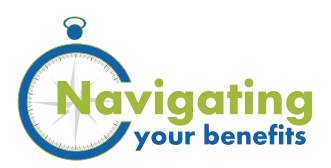

Member Access allows members of a PEBA-administered retirement system to view and update their personal information with PEBA. Follow the steps below to create your account today and start managing your retirement information. If you need more help, watch our **["How to Register for Member Access"](https://youtu.be/rrxJ3Qt2e0w)** video.

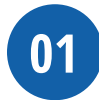

**04**

**05**

**06**

**01** Go to PEBA's website, **[peba.sc.gov](http://peba.sc.gov)**, and select Member Access from the top.

**02** To set up your account, select the Register Now button.

. . . . . . . . . . . . .

**03** Enter your last name, Social Security number and date of birth, and then select Continue.

Verify your identity by selecting your previous or current address, employer, previous name or information regarding your benefit check from the list of choices, and then select Continue.

Choose a unique username. Your username must be at least three characters in length and cannot contain spaces.

Choose a password for your account, keeping in mind the requirements in the gray box. Enter a valid email address, and then select Continue.

Congratulations! You are now ready to use Member Access. Select Member Access Sign In to get started.

## **Log in to Member Access 24/7 to:**

- Review your service credit.
- Create benefit estimates.
- Calculate service purchase cost estimate and submit service purchase request.
- Submit a service retirement application.
- Change your State Optional Retirement Program (State ORP) service provider, if applicable.
- Update your contact information.
- Review and update your beneficiary information.
- Review your account balance.

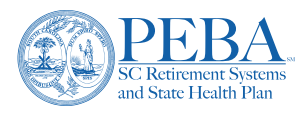

This document does not constitute a comprehensive or binding representation regarding the employee benefit offered by the South Carolina Public Employee Benefit Authority (PEBA). The terms and conditions of the retirement benefit plans offered by PEBA are set out in the applicable statutes and are subject to change. Please contact PEBA for the most current information. The language used in this document does not create any contractual rights or entitlements for any person.

SCPEBA 062023 | Expires 06302024 Data classification: public information